## **Creating a PowerSchool Parent Account**

The web address for the Parent Portal is: http://usd291.powerschool.com

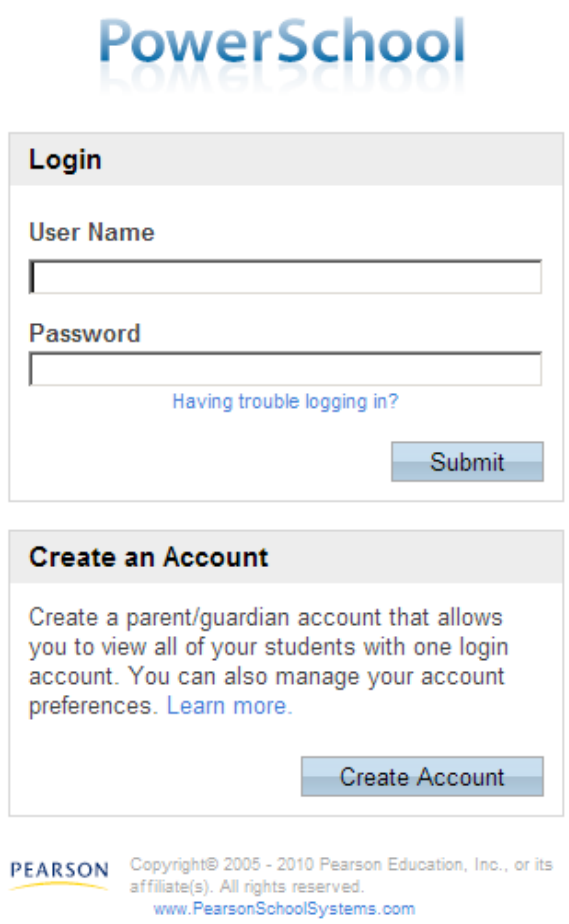

IF THS IS YOUR FIRST TIME AT THE NEW PORTAL, Click Create Account.

## **PowerSchool**

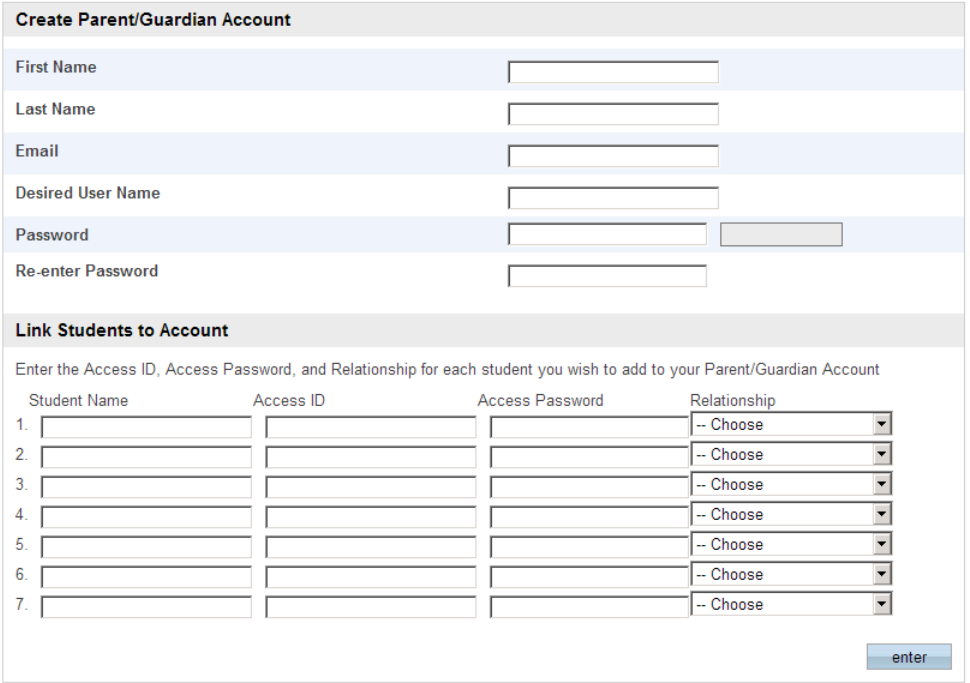

Just fill in the requested information.

NOTE: When you get to Password, the bar to the right of the password block will indicate how secure the password you are creating is. This judges how hard it would be for someone to guess or hack your password. The bar goes from weak (real easy) to strongest (super hard). You can use numbers, letters (upper and lower case) and symbols like #\$@ to create your password.

Link to Student account, this is where you tell PowerSchool who the children are you have rights to view. You will need to contact the GGS or GMS office for your child's Access ID and Access Password. You will need to enter your child's name, Access ID and Access Password and choose a relationship from the drop down box. You will need to do this for each child, but only ONCE. When done, just press enter.

On the following page is a SAMPLE ACCOUNT CREATION page filled out so you can see where the information goes. It's just a sample, you need to enter your own information.

## **PowerSchool**

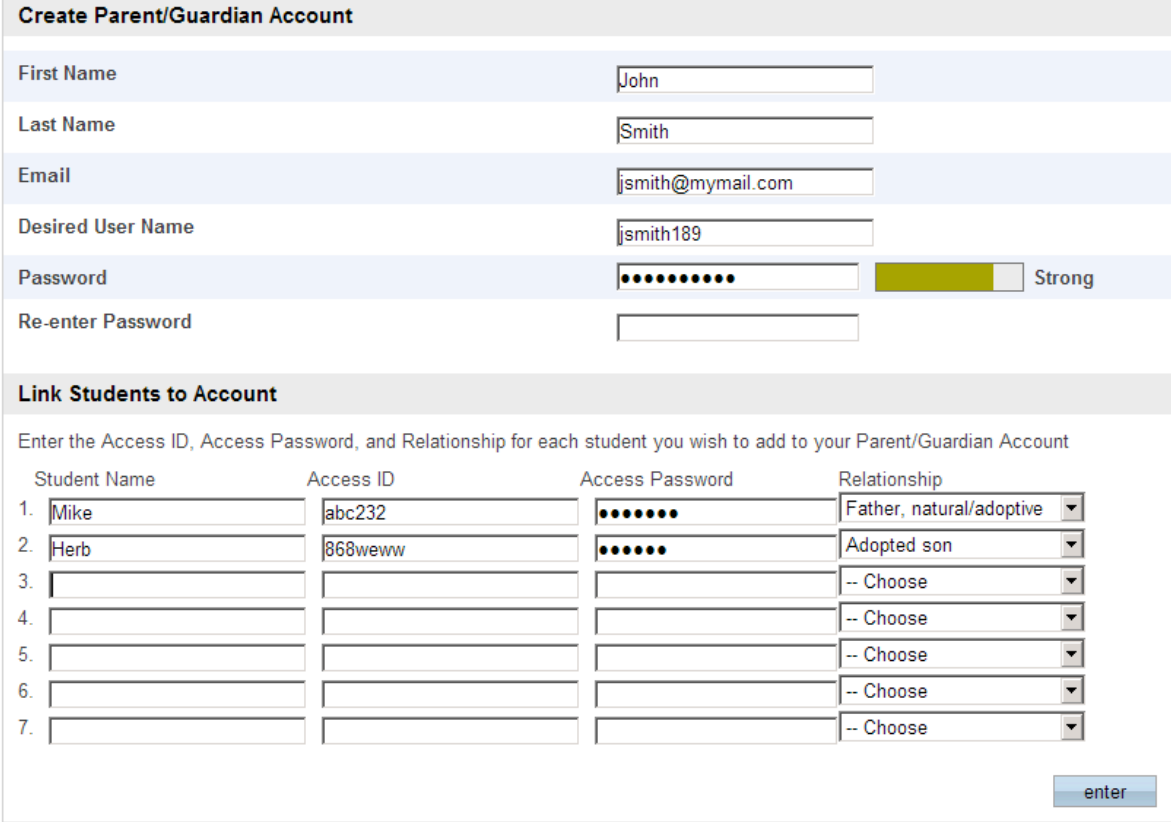